## **How to Make Windows 7 Drivers Work on Windows 8/8.1 (INF Modding)**

Windows 8 has been officially launched and the most common problems that are encountered when you use a new OS are related to driver compatibility issues. Some drivers do not support Windows 8 and when you force to install the driver, Windows 8 will reject it. Different with previous versions of windows, the regulation of the drivers on Windows 8 is very tight, and you need more effort when you install a driver that does not officially support Windows 8. This time I will share my experience installing driver from a Prolink PCM100 USB Modem on Windows 8.

A few weeks ago I tried to install a driver from Prolink PCM100 on Windows 8 RTM x64. I used the *"compatibility mode"* on the setup.exe file and install it normally. After that I checked in the Device Manager and found the device status was *"unknown device"* then I tried to update the driver manually (still in the device manager) using the *".inf"* file and the Windows 8 RTM accepted the *".inf"* file, though the file is designed only for Windows 7.

Yesterday I installed the latest version of Windows 8, the Windows 8 Pro x64. Then I tried to install driver from USB Modem PCM100 on that Windows by using the *"compatibility mode"* on the *setup.exe* file and the installation seemed to run normally, but at the end of the installation process it apparently came out an error message *"Fail to install modem"*.

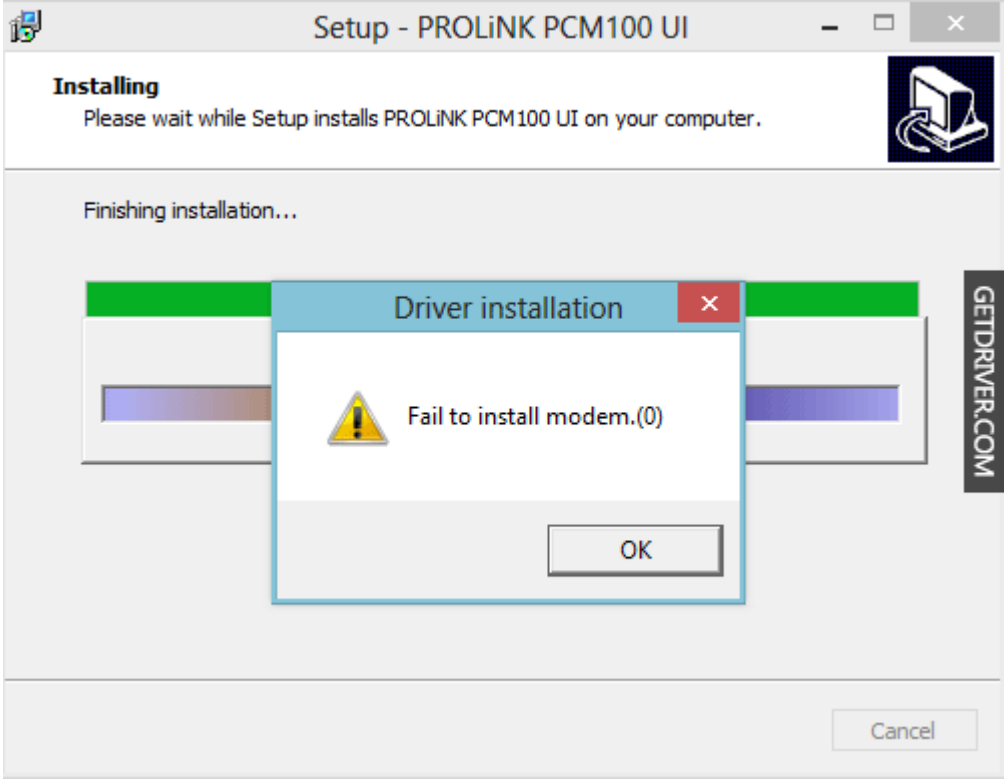

I tried to check the device manager, there was a device with status "unknown device" and then I tried to update the driver manually using the file ".inf" as I did before, and the error message *"Driver is not intended for this platform"* appeared.

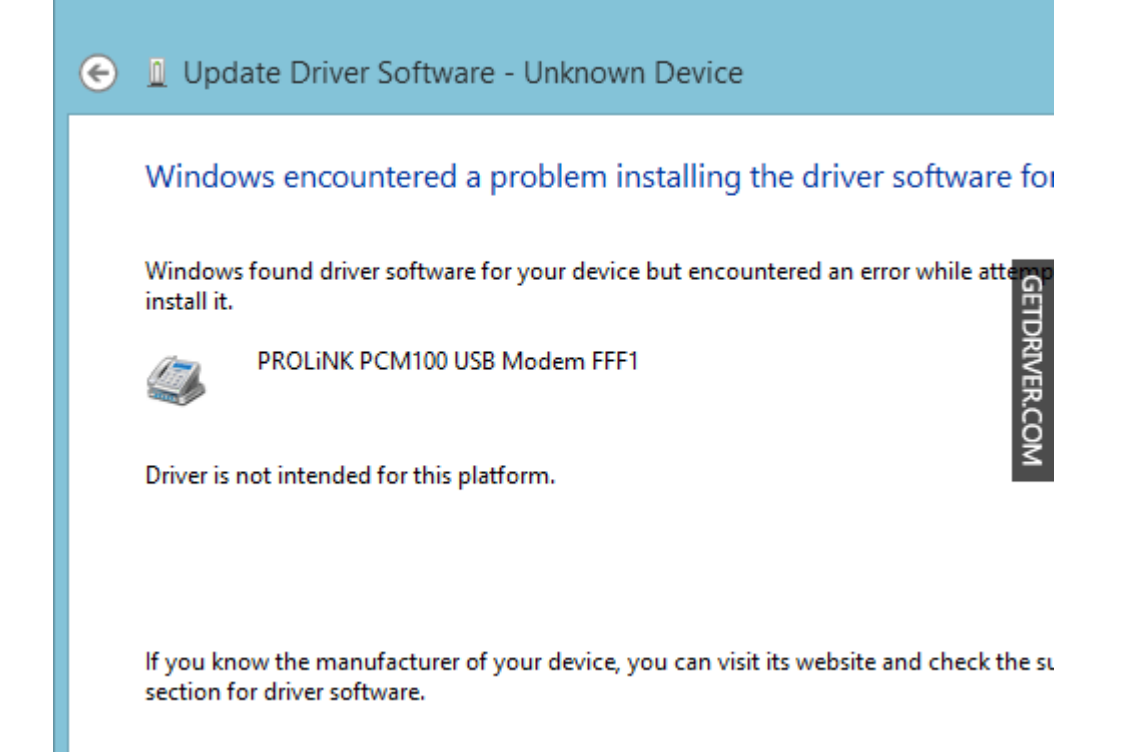

Then I tried to edit the ".inf" file using notepad. The entire "**NTia64**" was replaced by "**NTia64.6.2**" and all "**NTamd64**" was replaced by "**NTamd64.6.2**" then I tried to update the driver with the ".inf" file which has been modified and the error message *"The hash for the file is not present in the specific catalog file. The file is likely corrupt or the victim of tampering.*" appears.

## UPDATE:

**Windows 8.1 x64**: Replace "**NTia64**" with "**NTia64.6.3**" and "**NTamd64**" with "**NTamd64.6.3**"

```
[Version]
Signature="$WINDOWS NT$" 
Class=Modem 
Provider=%ZTEMT% 
CLASSGUID={4D36E96D-E325-11CE-BFC1-08002BE10318} 
DriverVer=05/13/2010,2.0.5.6 
Catalogfile = ztemtusbser.cat 
[Manufacturer] 
%ZTEMT%=Models, NTia64, NTamd64 
[ControlFlags] 
ExcludeFromSelect = *[SourceDisksNames] 
1000 = $2TEMT}{SrcDisk}, "",[SourceDisksFiles] 
CT_U_USBSER.sys = 1000 
[Models] 
%ZTEFFFF% = ModemRevA, USB\VID_19D2&PID_FFFF&MI_00
```

```
%ZTEFFFE% = Modem2, USB\VID_19D2&PID_FFFE&MI_00 
%ZTEFFFD% = Modem2, USB\VID 19D2&PID FFFD&MI 00
%ZTEFFFC% = Modem2, USB\VID_19D2&PID_FFFC&MI_00 
%ZTEFFFB% = Modem2, USB\VID_19D2&PID_FFFB&MI_00 
%ZTEFFFA% = Modem2, USB\VID_19D2&PID_FFFA&MI_00 
%ZTEFFF9% = Modem2, USB\VID_19D2&PID_FFF9&MI_00 
%ZTEFFF8% = Modem2, USB\VID_19D2&PID_FFF8&MI_00 
%ZTEFFF7% = ModemRevA, USB\VID_19D2&PID_FFF7&MI_00 
%ZTEFFF6% = ModemRevA, USB\VID_19D2&PID_FFF6&MI_01 ; MI_00 is Used for USB 
Disk 
%ZTEFFF1% = ModemRevA, USB\VID_19D2&PID_FFF1&MI_00 
%ZTEFFF0% = ModemRevA, USB\VID_19D2&PID_FFF0&MI_04 
%ZTEFFEF% = Modem2, USB\VID_19D2&PID_FFEF&MI_00
%ZTEFFEE% = Modem2, USB\VID_19D2&PID_FFEE&MI_00
%ZTEFFEC% = Modem2, USB\VID_19D2&PID_FFEC&MI_03
%ZTEFFEA% = Modem2, USB\VID_19D2&PID_FFEA&MI_01 
%ZTEFFE9% = Modem2, USB\VID_19D2&PID_FFE9&MI_00 
%ZTEFFE8% = Modem2, USB\VID_19D2&PID_FFE8&MI_00 
%ZTEFFE7% = Modem2, USB\VID_19D2&PID_FFE7&MI_00 
%ZTEFFE4% = Modem2, USB\VID 19D2&PID FFE4&MI 00
[Models.NTamd64]
%ZTEFFFF% = ModemRevA, USB\VID_19D2&PID_FFFF&MI_00
%ZTEFFFE% = Modem2, USB\VID_19D2&PID_FFFE&MI_00
%ZTEFFFD% = Modem2, USB\VID_19D2&PID_FFFD&MI_00 
%ZTEFFFC% = Modem2, USB\VID_19D2&PID_FFFC&MI_00 
%ZTEFFFB% = Modem2, USB\VID_19D2&PID_FFFB&MI_00 
%ZTEFFFA% = Modem2, USB\VID_19D2&PID_FFFA&MI_00 
%ZTEFFF9% = Modem2, USB\VID_19D2&PID_FFF9&MI_00 
%ZTEFFF8% = Modem2, USB\VID_19D2&PID_FFF8&MI_00 
%ZTEFFF7% = ModemRevA, USB\VID_19D2&PID_FFF7&MI_00 
%ZTEFFF6% = ModemRevA, USB\VID_19D2&PID_FFF6&MI_01 ; MI_00 is Used for USB
Disk 
%ZTEFFF1% = ModemRevA, USB\VID_19D2&PID_FFF1&MI_00 
%ZTEFFF0% = ModemRevA, USB\VID_19D2&PID_FFF0&MI_04 
%ZTEFFEF% = Modem2, USB\VID_19D2&PID_FFEF&MI_00 
%ZTEFFEE% = Modem2, USB\VID_19D2&PID_FFEE&MI_00 
%ZTEFFEC% = Modem2, USB\VID_19D2&PID_FFEC&MI_03 
%ZTEFFEA% = Modem2, USB\VID_19D2&PID_FFEA&MI_01 
%ZTEFFE9% = Modem2, USB\VID_19D2&PID_FFE9&MI_00 
%ZTEFFE8% = Modem2, USB\VID_19D2&PID_FFE8&MI_00
%ZTEFFE7% = Modem2, USB\VID_19D2&PID_FFE7&MI_00 
%ZTEFFE4% = Modem2, USB\VID_19D2&PID_FFE4&MI_00 
[Models.NTia64]
%ZTEFFFF% = ModemRevA, USB\VID 19D2&PID FFFF&MI 00
%ZTEFFFE% = Modem2, USB\VID_19D2&PID_FFFE&MI_00 
%ZTEFFFD% = Modem2, USB\VID 19D2&PID FFFD&MI 00
%ZTEFFFC% = Modem2, USB\VID_19D2&PID_FFFC&MI_00 
%ZTEFFFB% = Modem2, USB\VID_19D2&PID_FFFB&MI_00 
%ZTEFFFA% = Modem2, USB\VID_19D2&PID_FFFA&MI_00 
%ZTEFFF9% = Modem2, USB\VID_19D2&PID_FFF9&MI_00 
%ZTEFFF8% = Modem2, USB\VID_19D2&PID_FFF8&MI_00 
%ZTEFFF7% = ModemRevA, USB\VID_19D2&PID_FFF7&MI_00 
%ZTEFFF6% = ModemRevA, USB\VID_19D2&PID_FFF6&MI_01 ; MI_00 is Used for USB 
Disk 
%ZTEFFF1% = ModemRevA, USB\VID_19D2&PID_FFF1&MI_00
%ZTEFFF0% = ModemRevA, USB\VID 19D2&PID FFF0&MI 04
```
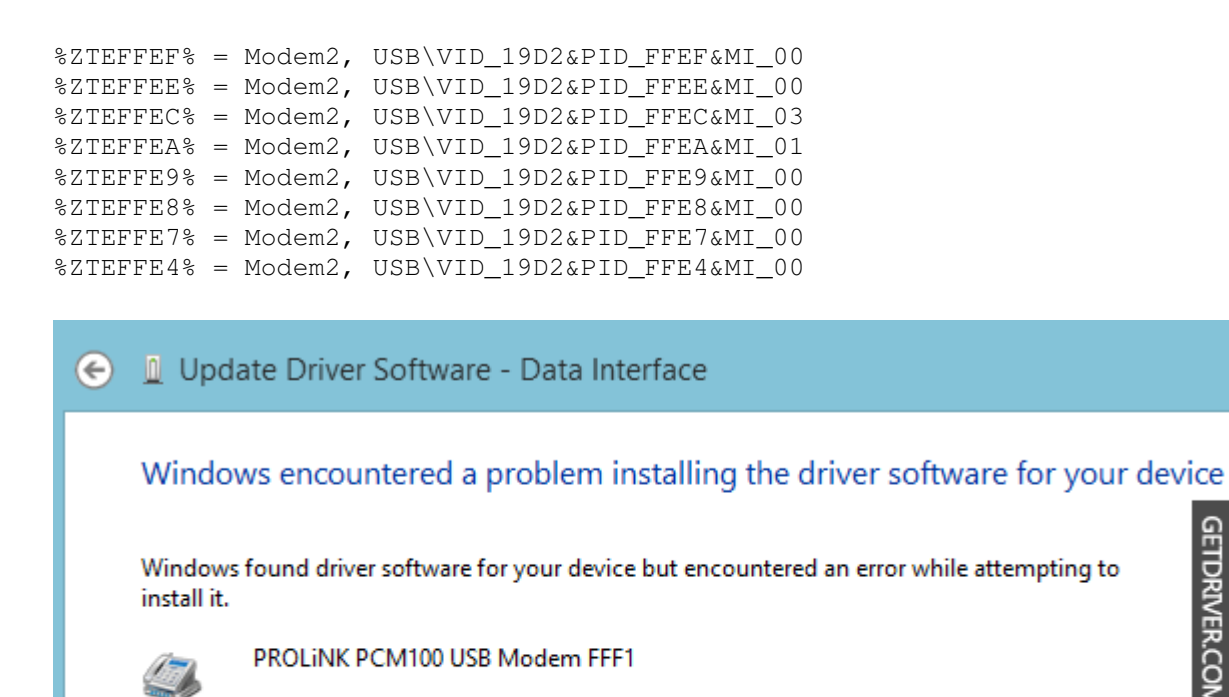

**GETDRIVER.COM** 

The hash for the file is not present in the specified catalog file. The file is likely corrupt or the victim of tampering.

Apparently the "hash" of *".inf"* file was changed because I have edited it and was not in accordance with the Security Catalog file *".cat"*. Then I tried to edit the *".inf"* file again, this time I tried to give a sign *";"* on the line *Catalogfile* so that the statement is no longer used because it is considered as a comment, and then I went back into device manager to try to update the driver again, and I encountered this error *"The third-party INF does not contain digital signature information."*

```
[Version]
Signature="$WINDOWS NT$" 
Class=Modem 
Provider=%ZTEMT% 
CLASSGUID={4D36E96D-E325-11CE-BFC1-08002BE10318} 
DriverVer=05/13/2010,2.0.5.6 
;Catalogfile = ztemtusbser.cat
```
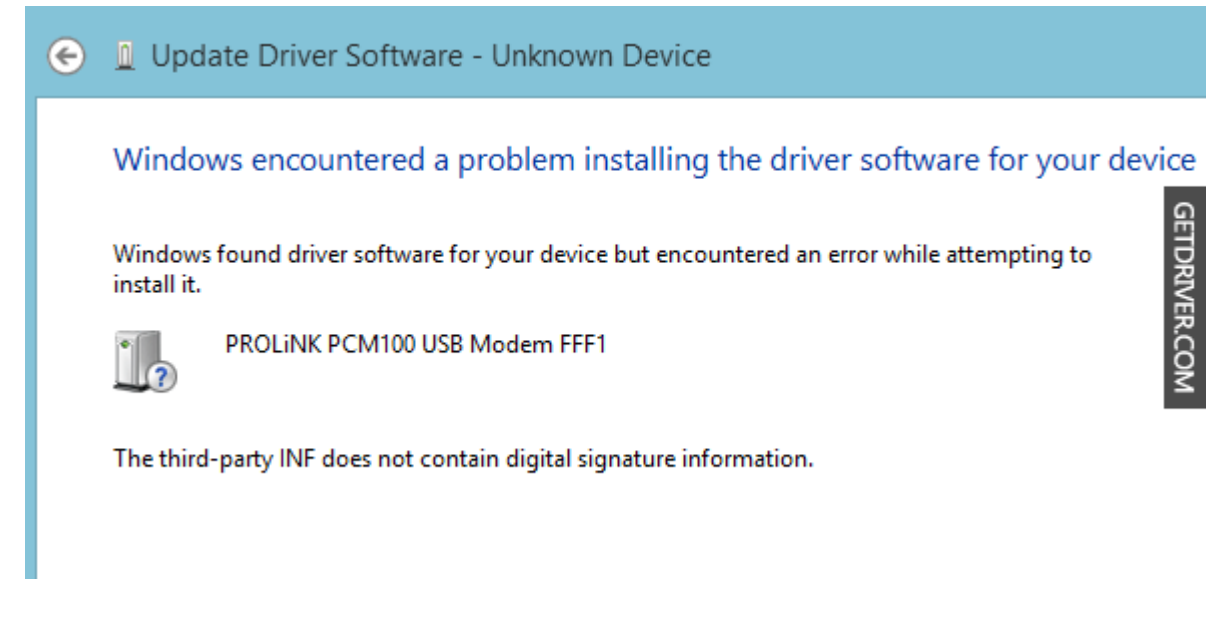

In Windows 7, if you install a driver that does not have digital signature information, then Windows 7 will give us two options: *"Do not install this driver software / Install this driver any way "*. However, in windows 8 it did not appear that options. I had to restart the computer and press F8 on the dual boot menu or during POST. It would appear the *"Startup settings"* menu and then I selected the seventh option *"Disable driver signature enforcement"*.

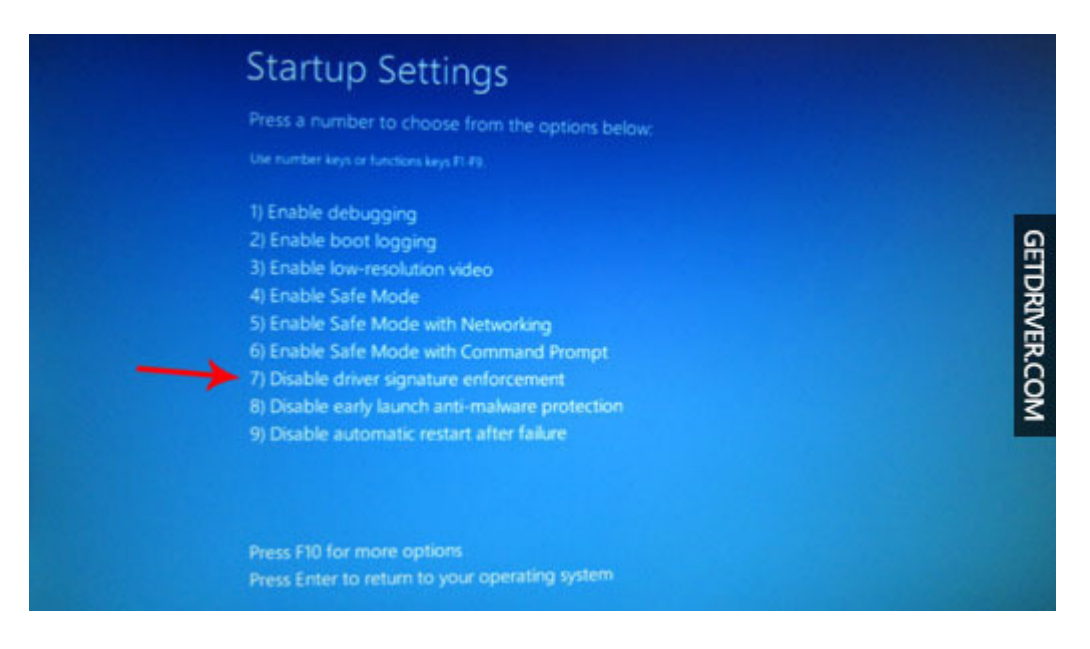

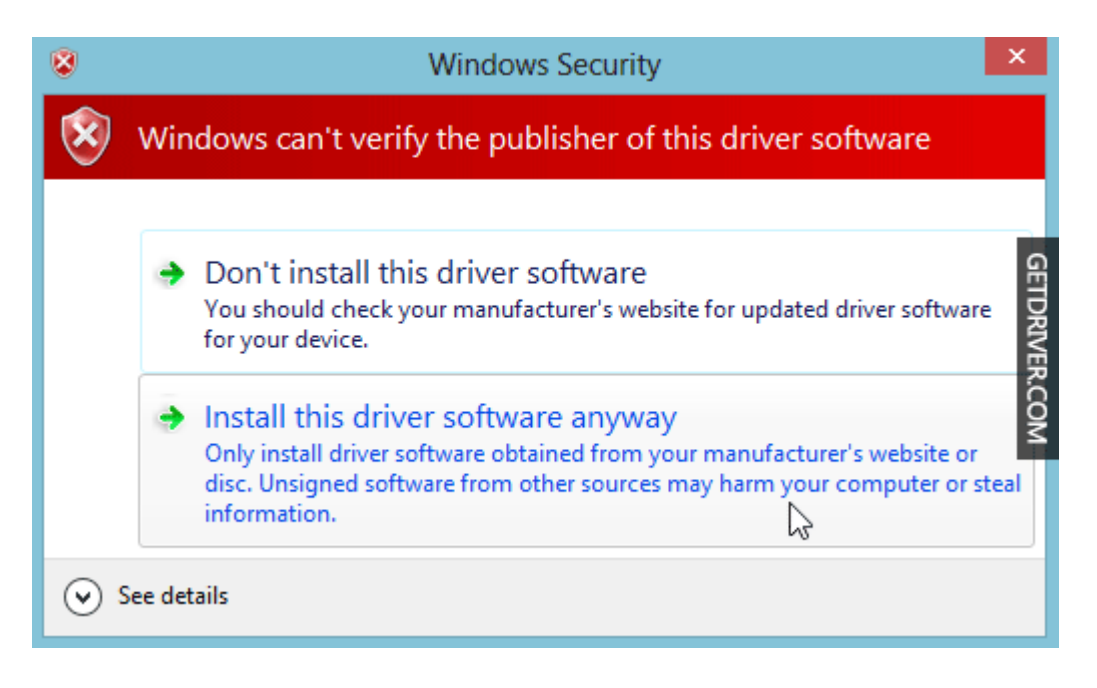

When I tried to update the driver from device manager again, eventually a small window appeared with the two choices: *"Do not install this driver software / Install this driver software any way"*, and I certainly chose *"Install this driver software any way"* and successfully, the driver was installed perfectly. I hope my experience is useful for those of you who have driver compatibility issues in Windows 8/8.1.